## Adding a new discussion forum

Last Modified on 11/27/2018 1:01 pm EST

As an instructor or student, you have the option to add a new discussion topic to a forum. Click the Forum in the course and once on the forum page, you may add a new discussion topic.

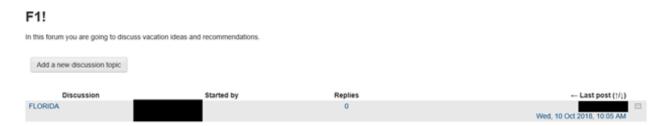

By clicking on the forum Discussion title "FLORIDA" above, you may read what an individual has typed thus far and reply as needed.

NOTE: Only the instructor may edit the original post after a certain period. However, students have the option to reply.

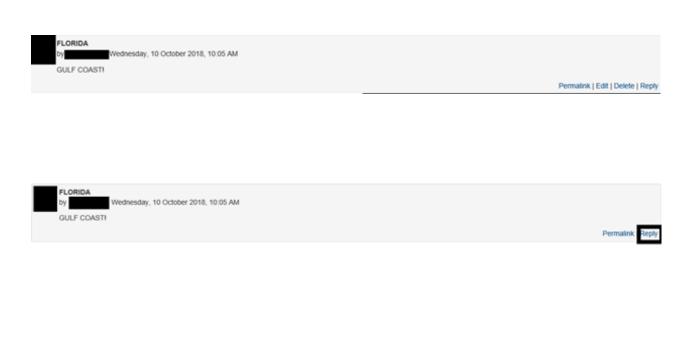